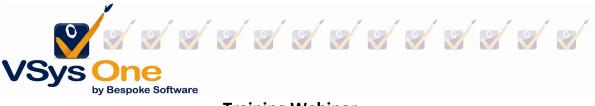

# Training Webinar Spring 2003

## Vocabulary:

<u>Training Subject:</u> Big picture; Good for one or more courses.

<u>Training Course</u>: Specific instance (date/time/experience) that fulfills a Subject; Could be 1:1, could be multiples to one.

Examples:

| Training Subject                              | Training Course                             |
|-----------------------------------------------|---------------------------------------------|
| Orientation (makes a Certification for        | General Orientation (specific date). Teen   |
| Orientation)                                  | Orientation (specific date)                 |
| Customer Service I (makes a Certification for | Customer Service                            |
| Service training)                             |                                             |
| Service training (makes a Certification for   | How to resolve conflict, Resolving customer |
| Service training)                             | questions                                   |

# Training subjects :

| Fraining subject                       |                 |                             |                           | X               |
|----------------------------------------|-----------------|-----------------------------|---------------------------|-----------------|
| Description:                           |                 |                             | Ownership tags:           | Other languages |
| CPR & Rescue Breathing                 |                 |                             | Hospital A,Hospital B     | Ψ.              |
| Inactive                               |                 |                             |                           |                 |
| Use a specific or relative date f      | for expiration  | Expiration:<br>03/09/2025 - |                           |                 |
| Link trainings for this subject to     | a certification |                             |                           |                 |
| Certification:                         | Method          |                             | Certification expiration: |                 |
| CPR Certification 👻                    | Always creat    | e new                       | ▼ 03/09/2025 ▼            |                 |
| Credit students with hours             |                 |                             |                           |                 |
| Credit students with hours<br>Comments |                 |                             | *                         |                 |
| Comments Image album                   |                 |                             |                           |                 |
| Comments                               |                 |                             |                           |                 |

The subject set-up sets the rules for making a training. In this case:

- A relative date is used to set up an expiration for the training
- When a training is made, it also makes a new certification expiring in 2 years
- (not checked) Credit the volunteer with a fixed number of hours for the training.

Two types of trainings - those you offer and ones that volunteers complete outside your organization.

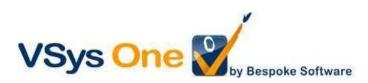

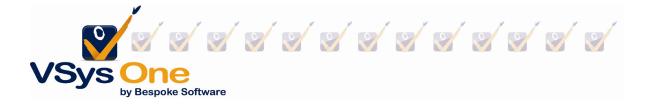

#### Example 1: Trainings you provide:

You have a series of ongoing in-person Orientations. As volunteers confirm you want to add them to the course. At the time of the class you need a sign-in sheet, and you want to manually credit who attended.

#### Step 1: Create the training From User tools -> Training courses -> + Add a new course

The required elements are at the top (in yellow). You'll notice they are very similar to what you would use to build a job slot.

Subject/Description: may be the same or different Course status: Usually start with confirmed, and Complete when finished Start date, Start time, Duration: What/When Credit students with volunteer hours: Automatically credit hours when complete. Can be different from subject.

Instructor/Primary location: Who/Where

| Course properties                |                        |               |                     |                |   |   |                      |               |   |  |
|----------------------------------|------------------------|---------------|---------------------|----------------|---|---|----------------------|---------------|---|--|
| Course subject:                  | Description:           |               |                     | Course status: |   |   |                      |               |   |  |
| Safety 👻                         | Safety 1010            |               |                     | Confirmed      | * |   |                      |               |   |  |
| Start date: Start time           |                        |               | piration date:      |                |   |   |                      |               |   |  |
| 03/17/2023 🔻 08:                 | 00 AM 🗘 13             | 8:00 🌲        | 03/16/2025 👻        |                |   |   |                      |               |   |  |
| Credit students with volunteer h | ours:                  |               |                     |                |   |   |                      |               |   |  |
| Use course subject settings 🔹    |                        |               |                     |                |   |   |                      |               |   |  |
| Instructor:                      | Primary location:      |               |                     |                |   |   |                      |               |   |  |
| (none specified)                 |                        |               | •                   |                |   |   |                      |               |   |  |
| Prerequisites:                   |                        |               |                     |                |   |   |                      |               |   |  |
| (none)                           |                        |               |                     | •              |   |   |                      |               |   |  |
|                                  |                        | Required cert | ifications:         |                |   |   |                      |               |   |  |
| Don't show this course for se    | If-signup on VSys Live | (none)        |                     |                |   |   | •                    |               |   |  |
| Required lists:                  |                        |               | Incompatible lists: |                |   |   | Only for what groups | on VSys Live: |   |  |
| (none)                           |                        | *             | (none)              |                |   | * | (no filter)          |               | - |  |
| Visibility rules:                |                        |               |                     |                |   |   |                      |               |   |  |
| (none)                           |                        |               |                     | •              |   |   |                      |               |   |  |
| Anonymous enrollment: Min enr    | oliment: Max enrolimen | t: Catering:  |                     |                |   |   |                      |               |   |  |
| 0 🗘                              | 0 \$ 0 \$              | 8             |                     |                |   |   | Allow self-waitlis   | sting         |   |  |
| Invitation codes:                | 10.05                  | 10.101        |                     |                |   |   |                      |               |   |  |
|                                  |                        |               |                     |                |   |   |                      |               |   |  |
| Ownership tags:                  |                        |               |                     |                |   |   |                      |               |   |  |
| (none)                           |                        |               | •                   |                |   |   |                      |               |   |  |
| Comments:                        |                        |               |                     |                |   |   |                      |               |   |  |
|                                  |                        |               |                     |                |   |   |                      |               |   |  |
|                                  |                        |               |                     |                |   |   |                      |               |   |  |
|                                  |                        |               | _                   |                |   |   |                      |               |   |  |

## **Optional:**

Restrictions: Prerequisites/Requirements/Visibility rules/Capacity

VSys Live only:

**Show on VSys Live:** allows for volunteer self-signup in Live if they meet the requirements. **Visibility rules:** rules for allowing volunteer self-signup in Live beyond what is in requirements.

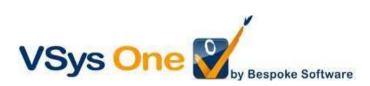

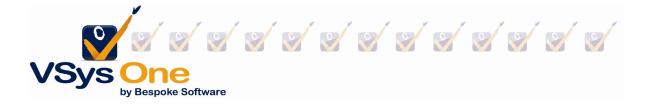

NOTE: You must Save before adding people. (Save and stay here lets you continue)

#### Step 2: Adding a person to a training

Click on the **Training Course** and go to **See Course Registrants** at the bottom. Then use the values on the top left to add people.

| Tools                                                      | People in Sat        | ety on 03/17/20    |                          |                    |        |
|------------------------------------------------------------|----------------------|--------------------|--------------------------|--------------------|--------|
| Enroll a person                                            | Student              | Expiration         | Status                   |                    |        |
| Eind people<br>Find people (advanced)<br>Add an instructor | 🗌 Smith, Beth K      |                    | Instructor               |                    |        |
| Course reports                                             | Person le<br>Person: |                    | Medical Center East, d.: | mith@yahoofake.com | ×      |
| Help<br>Get support<br>Tool documentation (0)              |                      | de inactive people |                          | Select             | Cancel |

Enroll a person - one person, look up by last/family nameFind people - one person, more look-up optionsFind people (advanced) - use filters, ie. find everyone in a job association and pick from that list.

Or from within a person's record: Add training -> Register in a course -> Select training.

| Subject                   | Course | Start              | Expiration | Duration | Locat |       | Register in a course            | Add |   |
|---------------------------|--------|--------------------|------------|----------|-------|-------|---------------------------------|-----|---|
| Inservice                 |        | 01/07/2015 07:00PM |            |          |       | 8 III | Without registering in a course |     | C |
| New Volunteer Orientation |        | 02/15/2008 07:00PM |            |          | Subu  | :0    | Advanced                        |     | c |
|                           |        |                    |            |          |       |       | As an instructor                |     |   |

## Step 3: Roster Reports

Roster reports are available from the training course screen or from **Find a report**. (Running them from the training will pre-set the filters for you.)

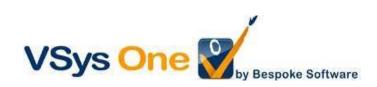

| VSys One<br>by Bespoke Sc   |                                       |                 |                                         |
|-----------------------------|---------------------------------------|-----------------|-----------------------------------------|
| Training class roster       |                                       |                 |                                         |
| Safety<br>Region A          | Start time: 08:00 AM<br>Enrollment: 7 | Duration: 13:00 | 03/17/2023<br>Instructor: Smith, Beth K |
| Byrd, Shirley D<br>E-mail:  |                                       |                 |                                         |
| Gresham, Kerry T<br>E-mail: |                                       |                 |                                         |
| Harden, Jerome M<br>E-mail: |                                       |                 |                                         |

#### Step 4: Crediting a training

After the course, use your checkboxes and right-click menu to select your attendees and change their status.

| Student                                                           | Expiration               | Status                 |   |                      |   |      |                                                  |   |                         |
|-------------------------------------------------------------------|--------------------------|------------------------|---|----------------------|---|------|--------------------------------------------------|---|-------------------------|
| <ul> <li>Lindenberg, John E</li> <li>Telles, Beverly N</li> </ul> | 03/16/2025               | Cancelled by volunteer |   | This training record | × |      |                                                  |   |                         |
| <ul> <li>Tackett, Kathryn R</li> <li>Hysell, Alex M</li> </ul>    | 03/16/2025<br>03/16/2025 |                        | + | Enroll a person      |   |      |                                                  |   |                         |
| 🗹 Harden, Jerome M                                                | 03/16/2025               | Complete               |   | Add an instructor    |   |      |                                                  |   |                         |
| Gresham, Kerry T                                                  | 03/16/2025               | Complete               |   | Select               |   |      |                                                  |   |                         |
| Byrd, Shirley D                                                   | 03/16/2025               | Complete               |   | Select               | - |      |                                                  |   | Attended wrong class    |
| Trinh, Dorene A                                                   |                          | Did not show           | M | Selected records     |   | Ø.   | Set status                                       | × | -                       |
| 🗹 Smith, Darlene                                                  | 03/16/2025               | Complete               |   |                      |   | 1.01 | e 1 1 m                                          |   | Course cancelled        |
| Smith, Beth K                                                     |                          | Instructor             | Ð | Grid contents        |   |      | Send a letter                                    |   | Complete                |
|                                                                   |                          |                        |   |                      |   | 7    | Print mailing labels<br>Copy into another course |   | Did not show<br>Excused |

#### Step 5: Completing a training (optional)

Sometimes it's helpful to know what you are done with. If so, **Edit course properties** and change the **Course** status to *Complete*.

Tip: Alternate method: Volunteers can sign in and out for trainings on the VSys Live Kiosk. Please reach out to support if that is of interest.

Not covered: Self-sign up on VSys Live

Example 2: Training from an external source

Volunteers are bringing completion certificates for a class taken in your HR system.

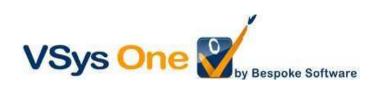

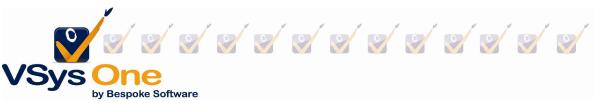

From the volunteer's profile, and at the Training section, Add training -> Without registering in a course

| Subject                   | Course | Start              | Expiration | Duration | Locat | H | Register in a course            | _* | A | dd > |
|---------------------------|--------|--------------------|------------|----------|-------|---|---------------------------------|----|---|------|
| Inservice                 |        | 01/07/2015 07:00PM |            |          |       | 8 | Without registering in a course |    |   |      |
| New Volunteer Orientation |        | 02/15/2008 07:00PM |            |          | Subu  | ф | Advanced                        |    |   |      |
|                           |        |                    |            |          |       |   | As an instructor                |    |   |      |

#### Filters and reports:

The **Training** filter will allow searching based on any elements of the training for both volunteers and instructors.

#### **Bulk Trainings Creator:**

If you already have your volunteers in a list or otherwise identified, the **Bulk Training Creator** will allow you to put the same training information in the profiles of those volunteers.

Advantage: If you already have them identified it may be faster. Disadvantage: No way to track who cancelled or was a no-show, and no reporting options to track staff hours as instructors.

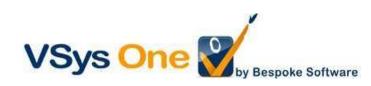